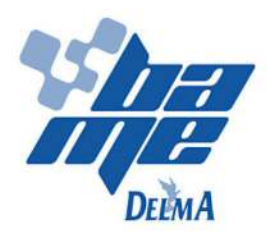

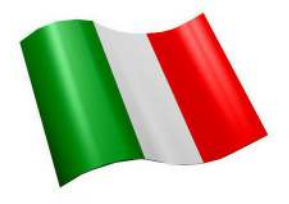

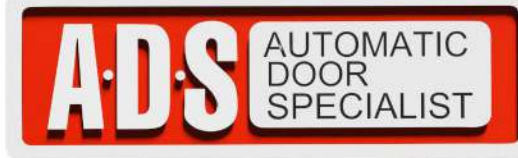

**»TABLETA ELECTRONICA PARA OPERADOR ELECTROMECANICO CORREDIZO FURY MARCA BAME MOD.TAPSER 2.** 

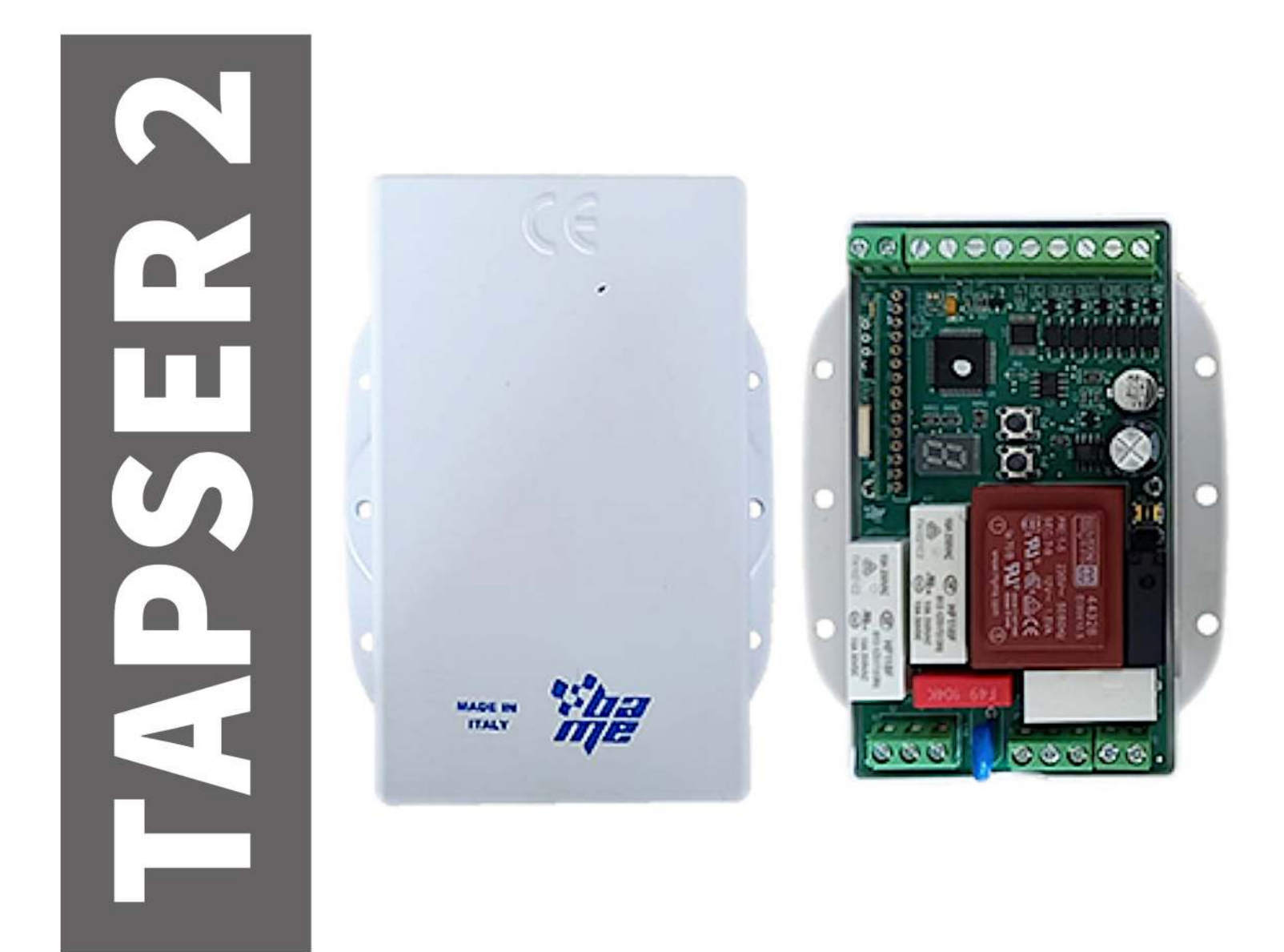

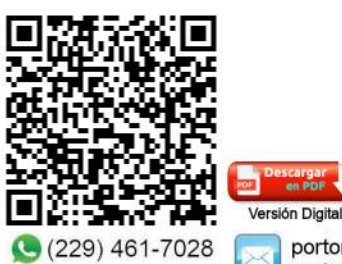

portonesautomaticos@adsver.com.mx<br>portonesautomaticos@prodigy.net.mx

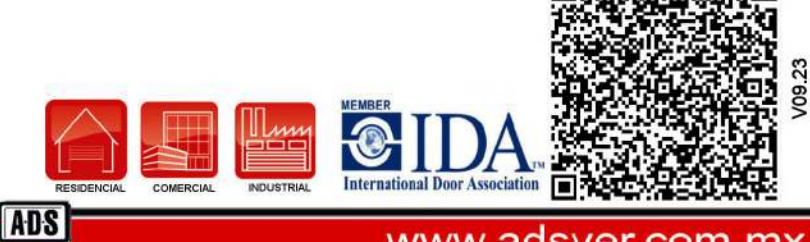

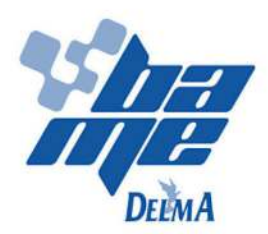

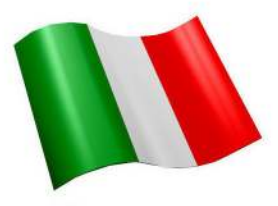

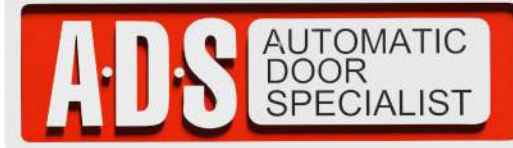

»TABLETA ELECTRONICA PARA OPERADOR ELECTROMECANICO CORREDIZO FURY MARCA BAME MOD.TAPSER 2.

# **TAPSER 2**

### ÍNDICE Y VALORES PREDEFINIDOS

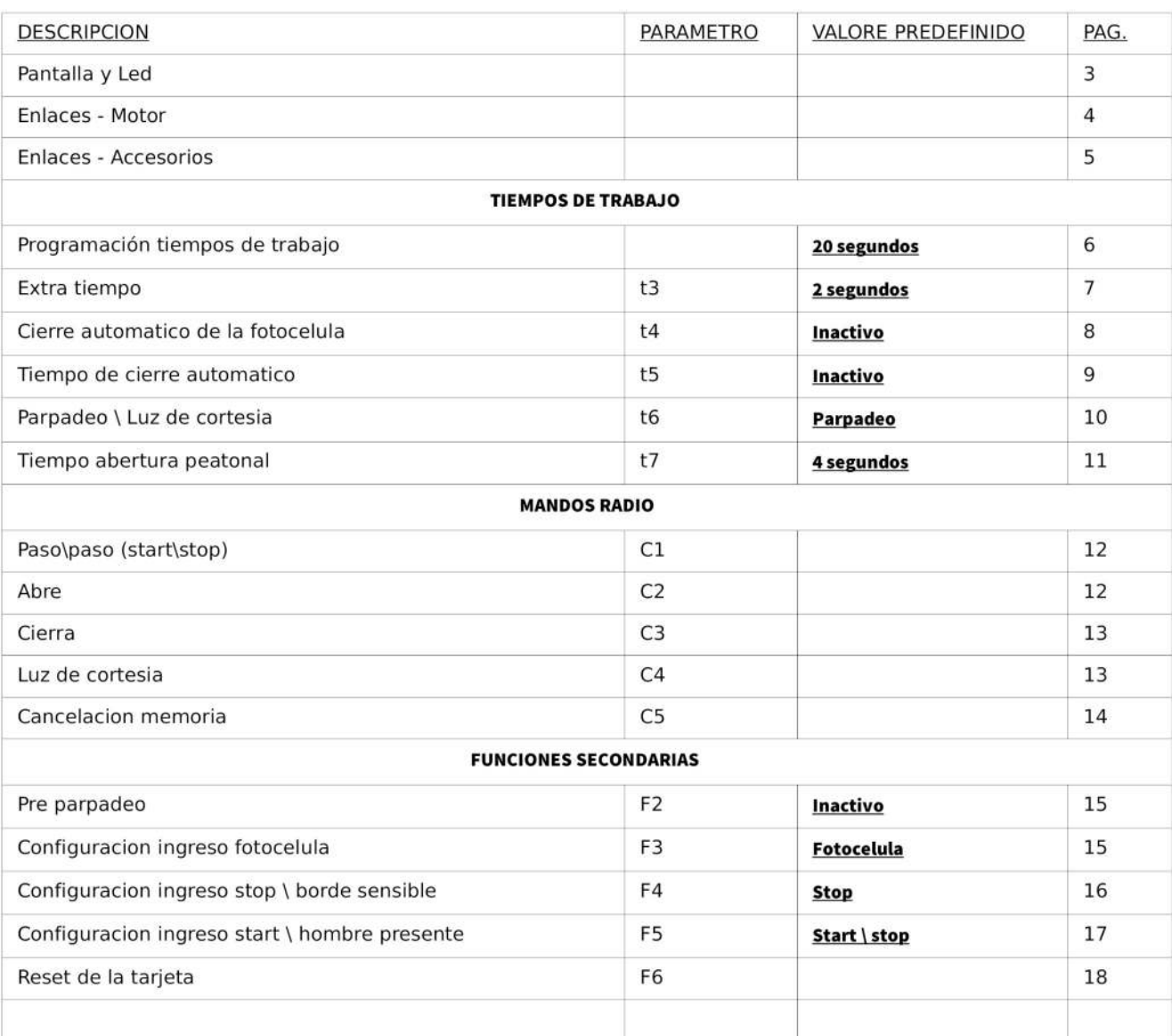

### Notas:

Durante la instalación hay que prever un interruptor con abertura de los contactos de al menos 3 mm que asegure la desconexión omnipolar del dispositivo de la red.

¡Leer cuidadosamente este manual antes de continuar la instalación!

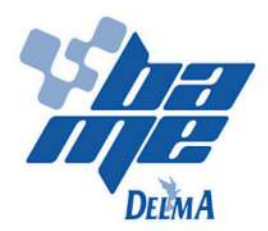

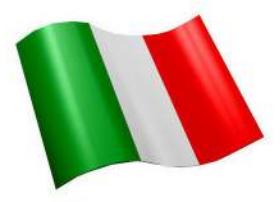

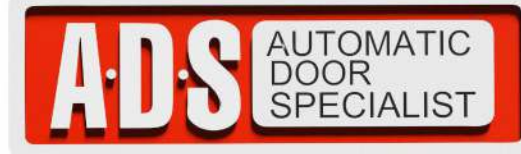

### »TABLETA ELECTRONICA PARA OPERADOR ELECTROMECANICO CORREDIZO FURY MARCA BAME MOD.TAPSER 2.

### **PANTALLA Y LED**

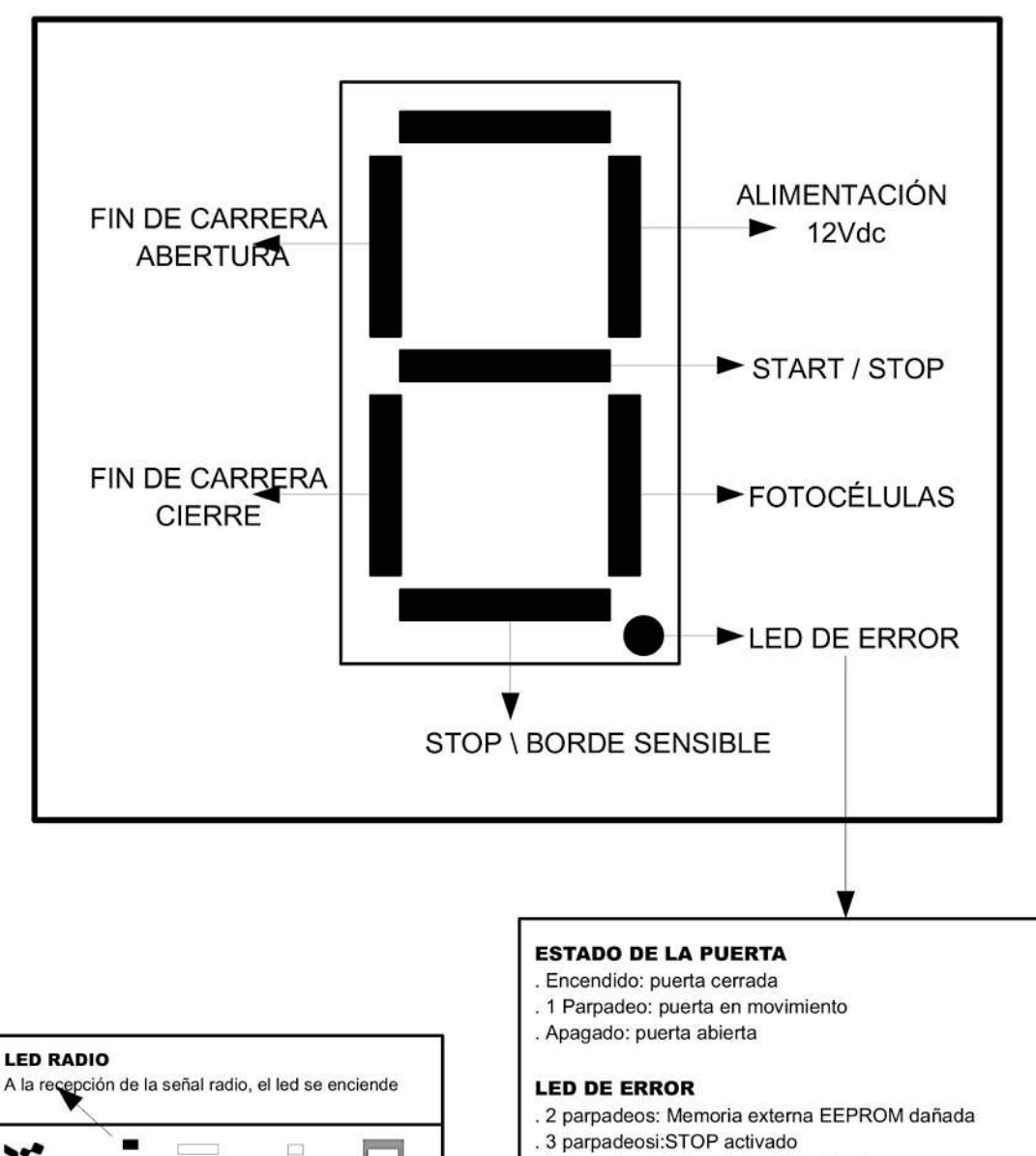

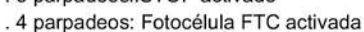

- . 5 parpadeos: Micro controlador dañado
- . 6 parpadeos: Memoria interna RAM dañada
- . 7 parpadeos: Pérdida parámetros de programación

00000000 a  $\Box$ 

 $\overline{3}$ 

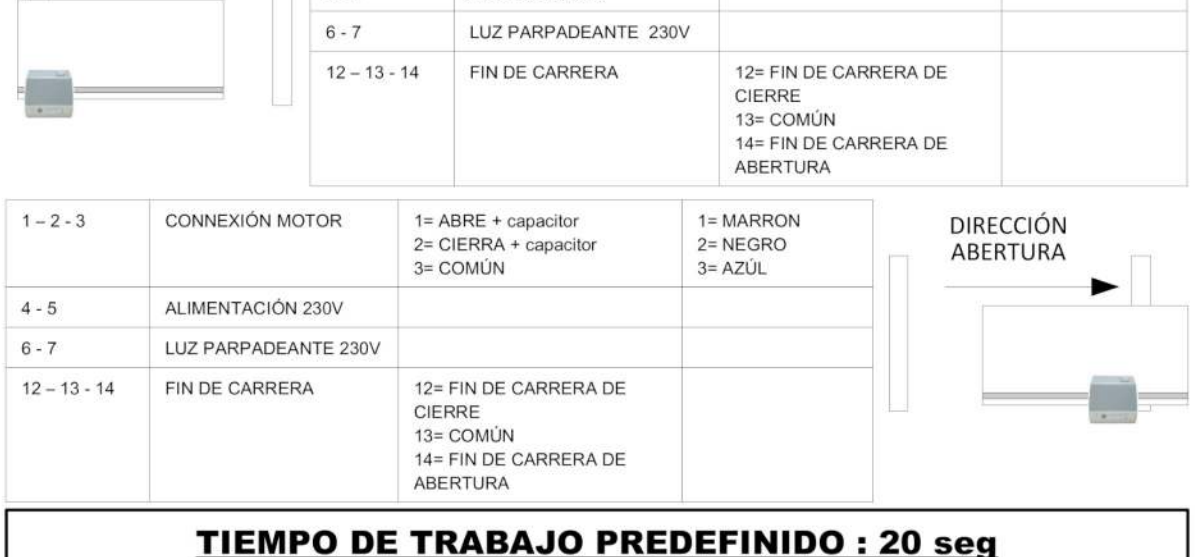

 $\overline{4}$ 

**ADS** 

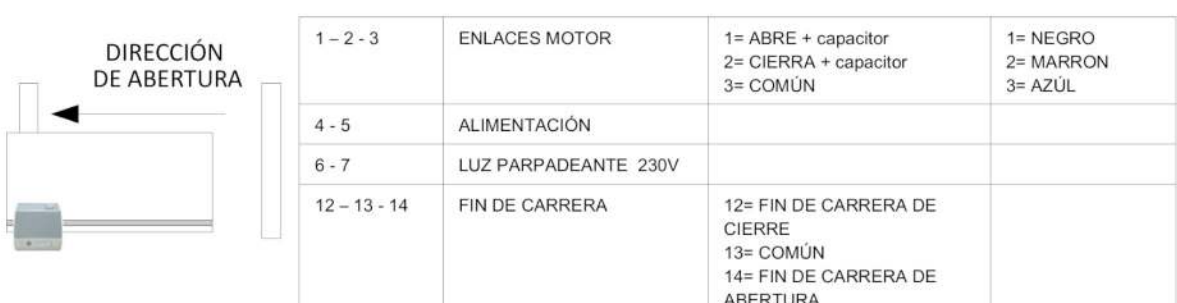

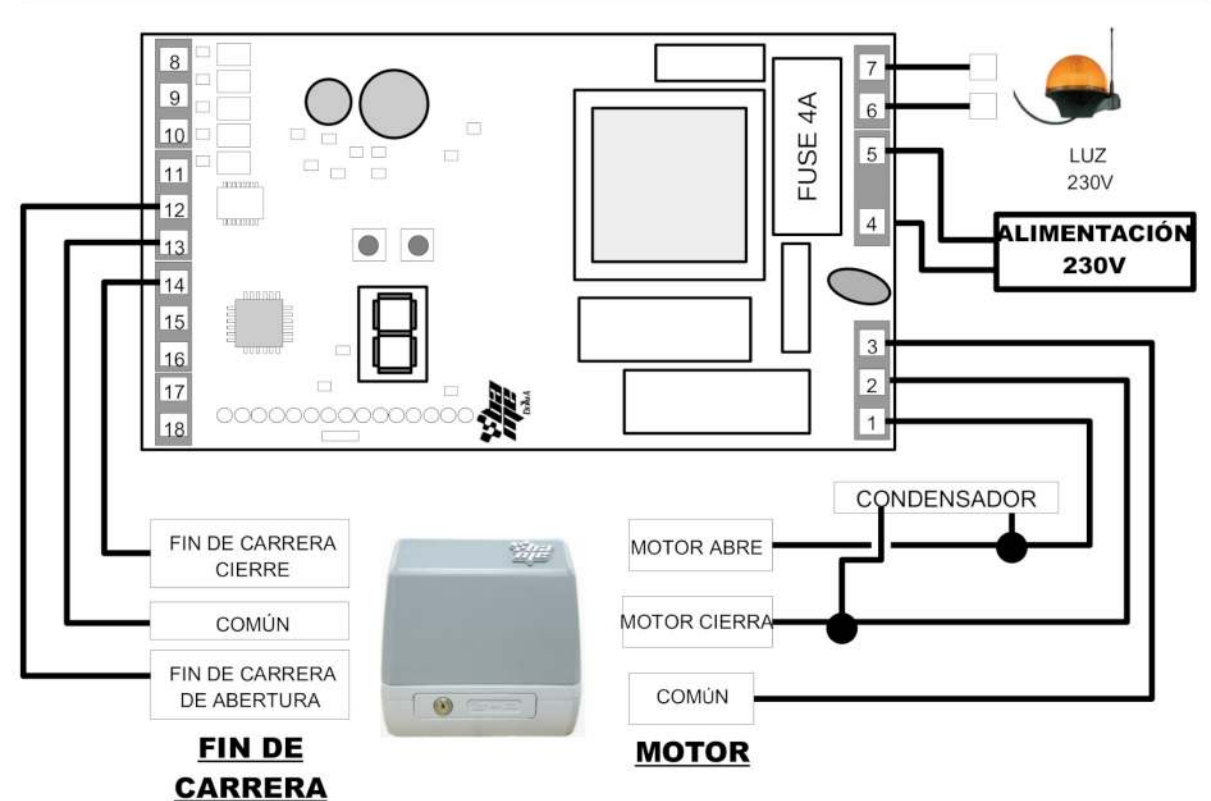

# **ENLACES ELÉCTRICOS - MOTOR Y FIN DE CARRERA**

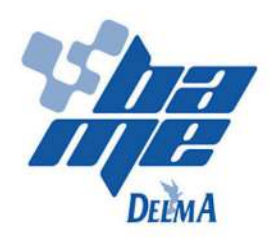

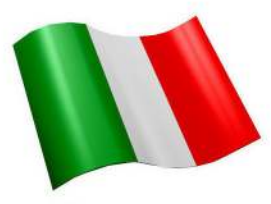

»TABLETA ELECTRONICA PARA OPERADOR ELECTROMECANICO CORREDIZO FURY MARCA BAME MOD.TAPSER 2.

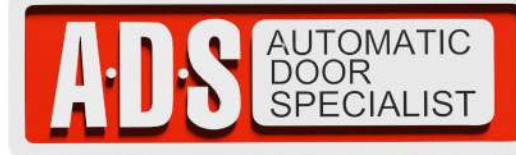

Puertas & Portones Automaticos S.A. de C.V. ¡Nuestra pasión es la Solución!....

# ENLACES ELÉCTRICOS – ACCESORIOS

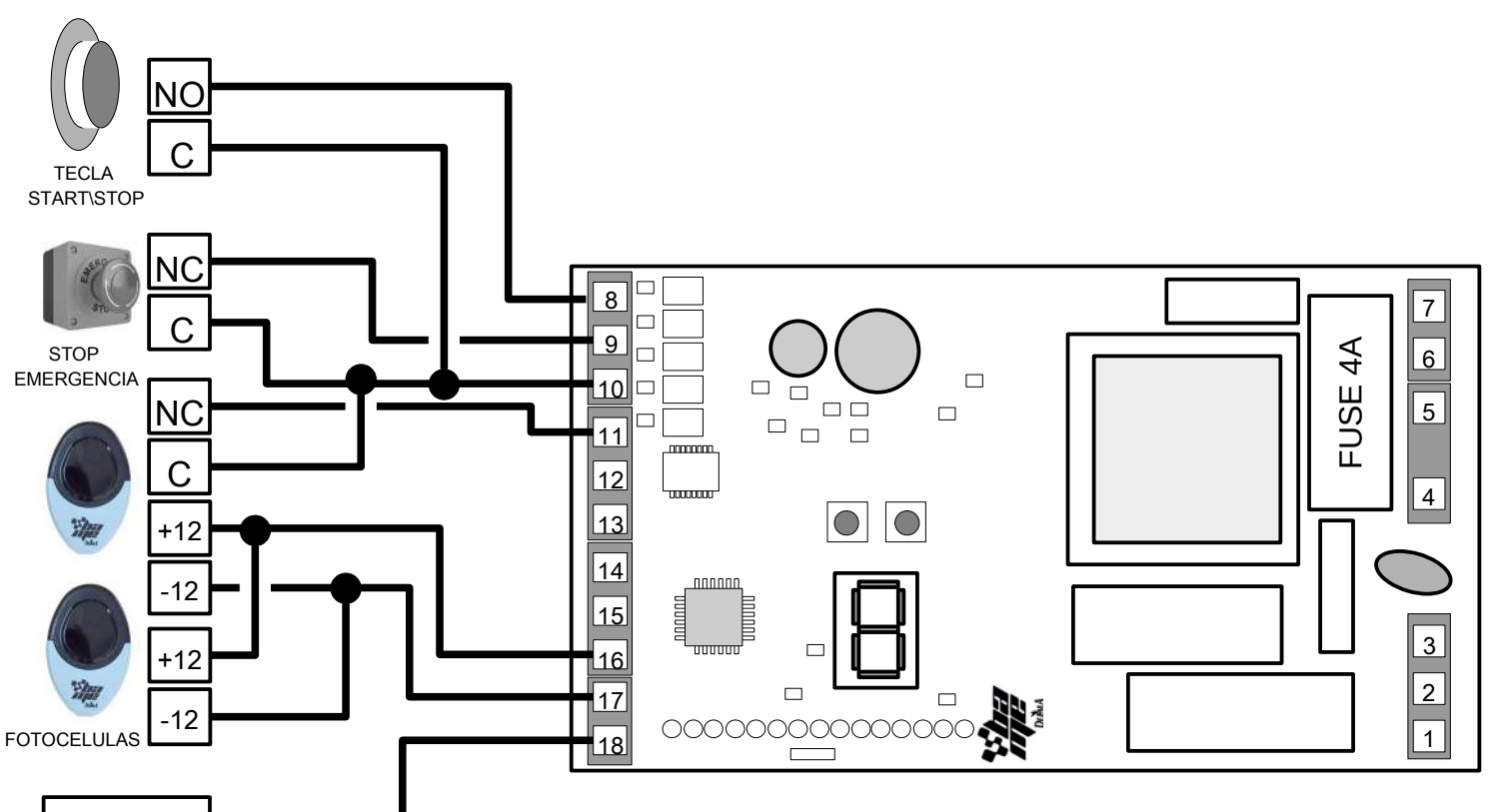

### ANTENA

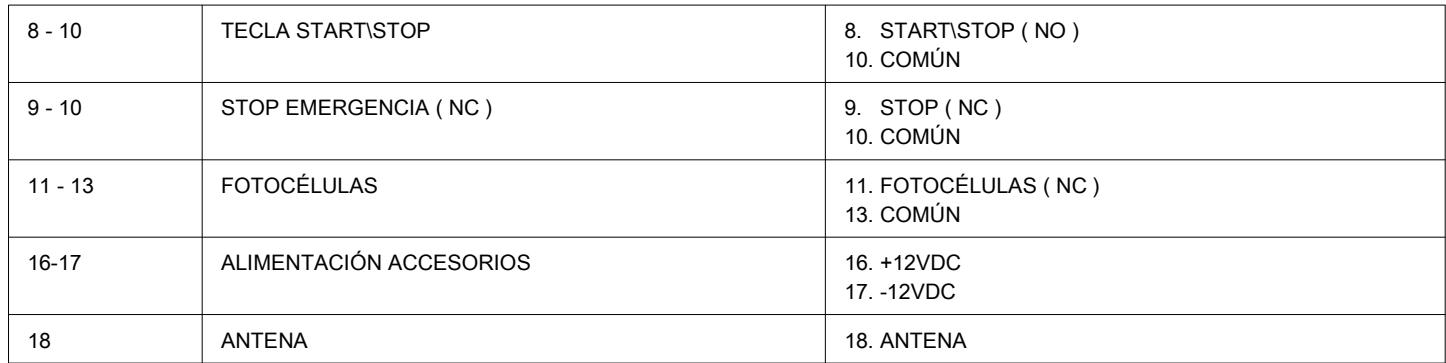

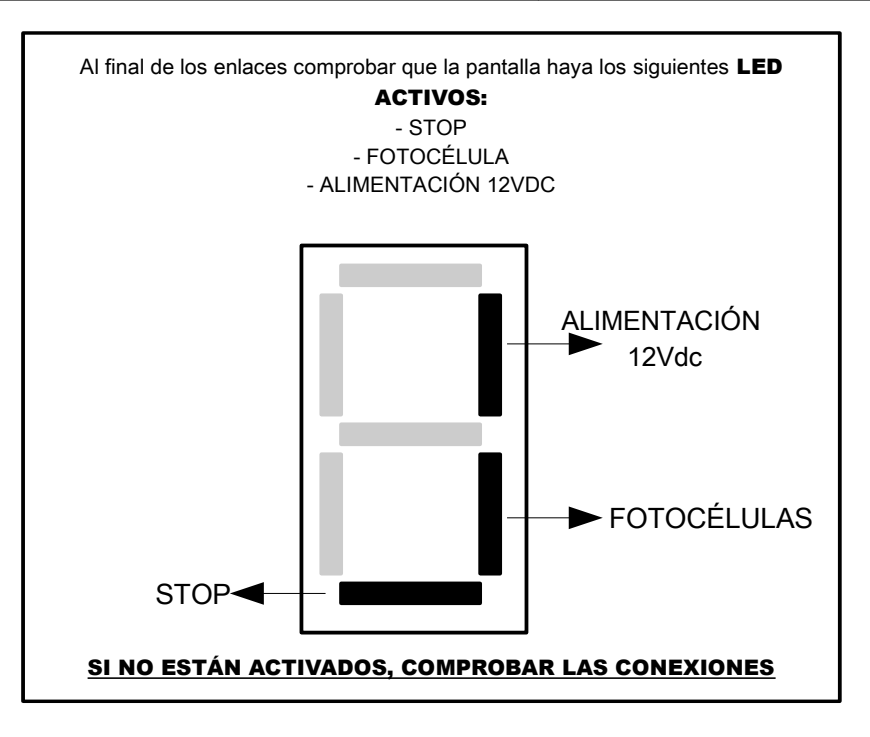

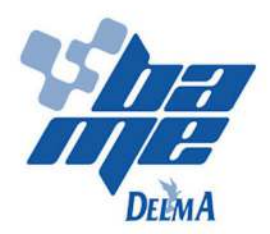

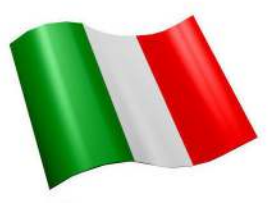

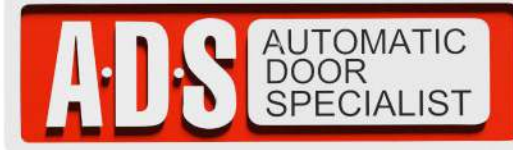

# **»TABLETA ELECTRONICA PARA OPERADOR ELECTROMECANICO CORREDIZO FURY MARCA BAME MOD.TAPSER 2.**

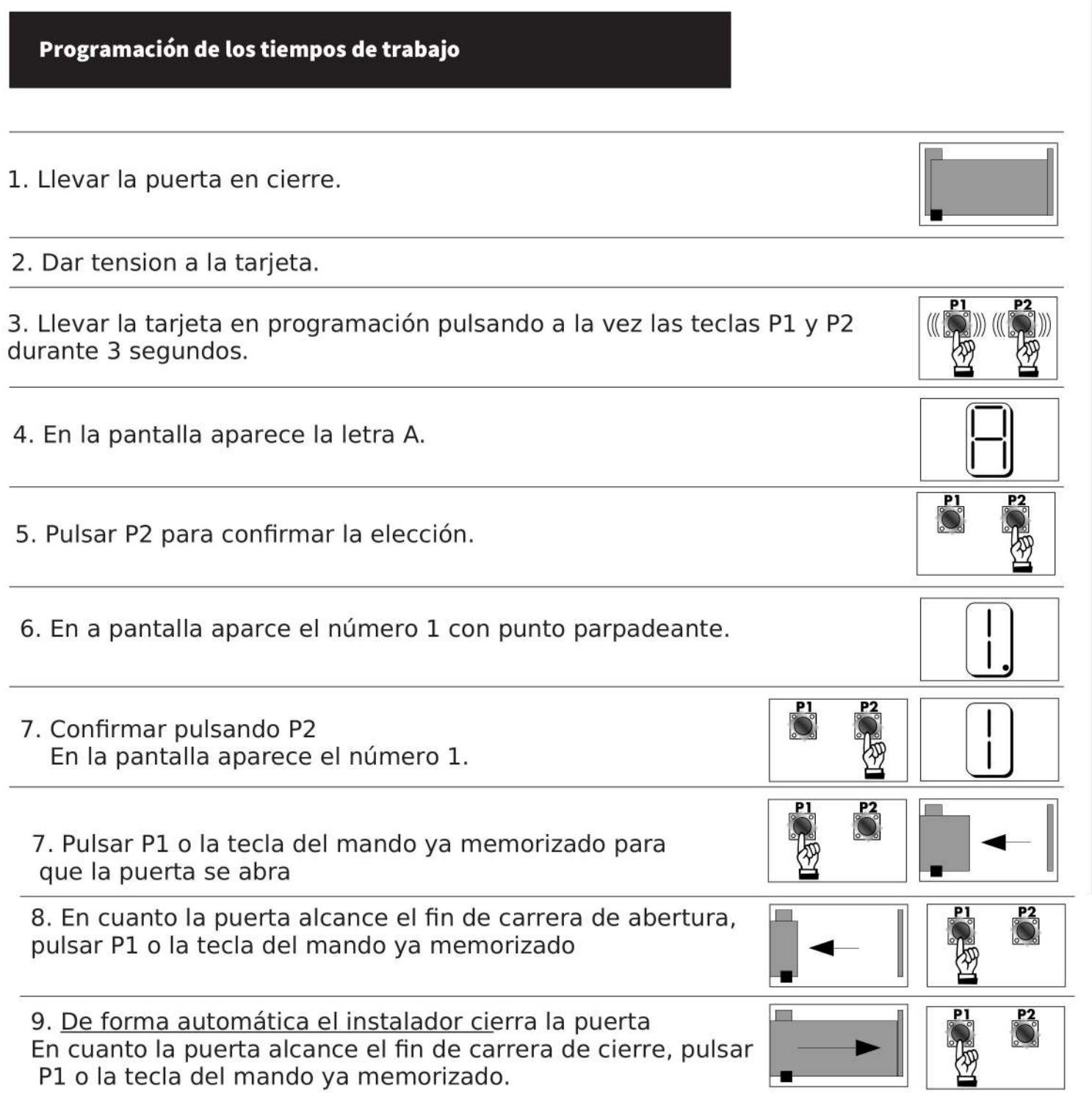

Los valores van de 0 a 9

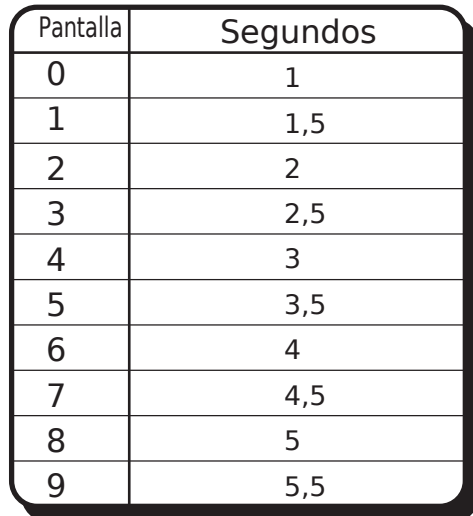

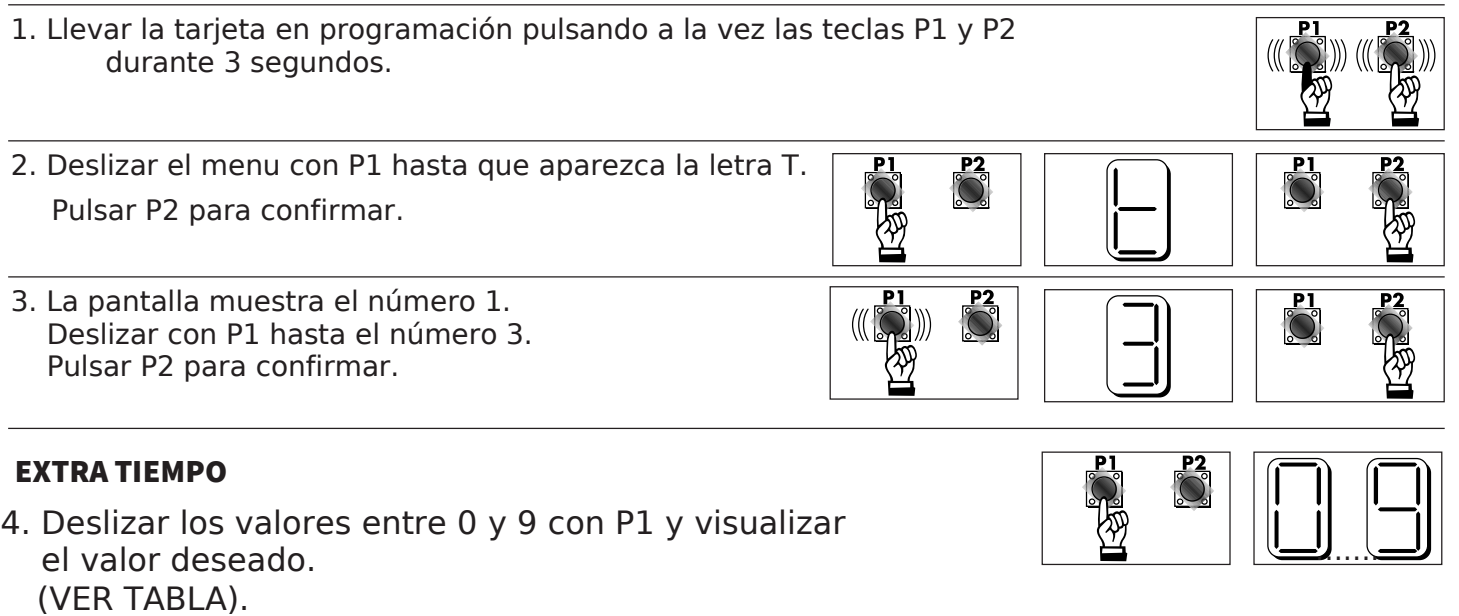

5. Pulsar P2 para confirmar.

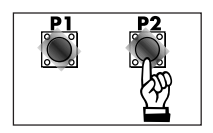

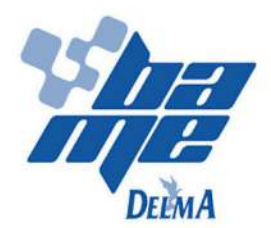

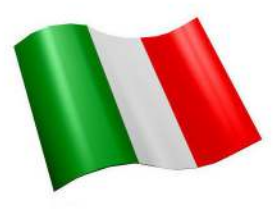

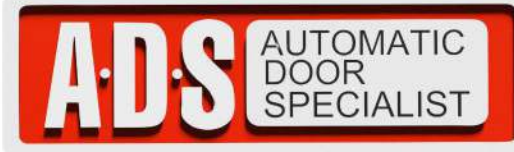

# **»TABLETA ELECTRONICA PARA OPERADOR ELECTROMECANICO CORREDIZO FURY MARCA BAME MOD.TAPSER 2.**

### Programación t4: Cierre automatico de la fotocelula

Los valores van de 0 a 9

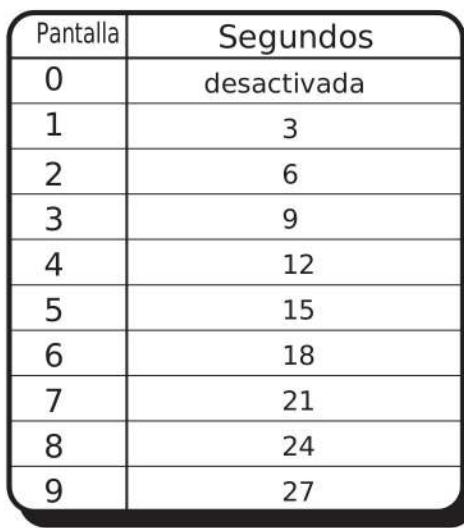

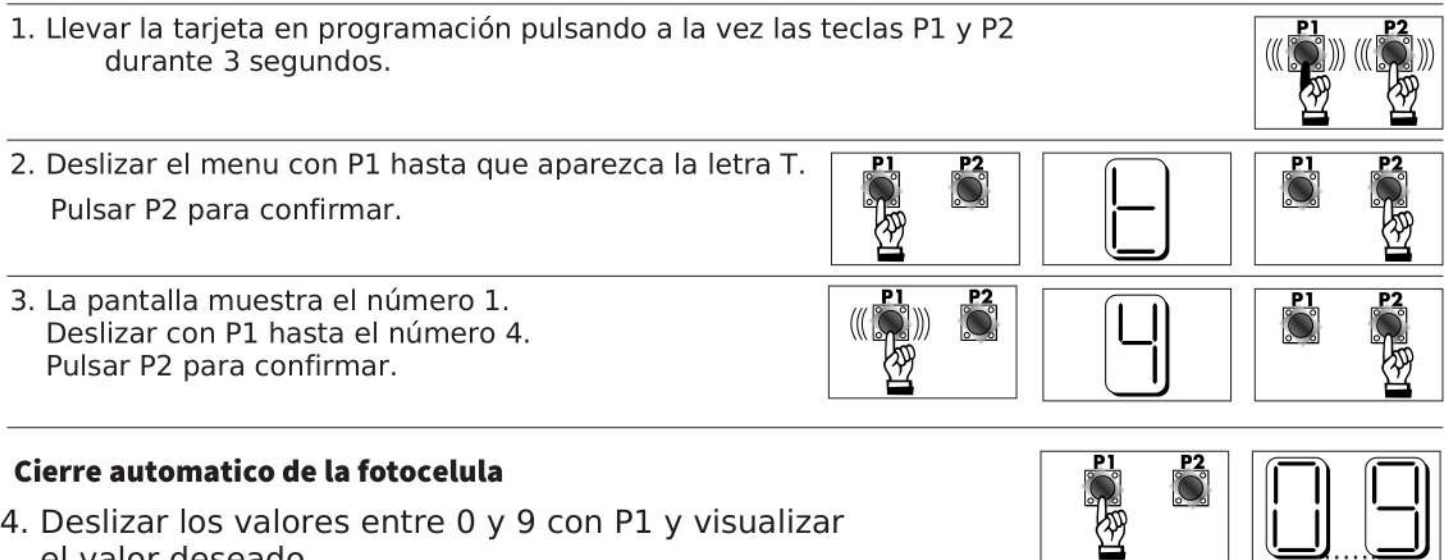

- slizar los valores entre 0 y 9 con P1 sualizar el valor deseado. (VER TABLA).
- 5. Pulsar P2 para confirmar.

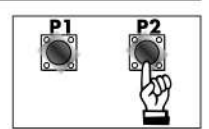

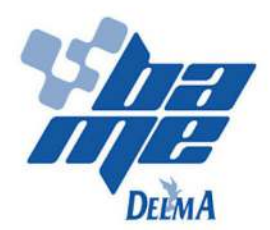

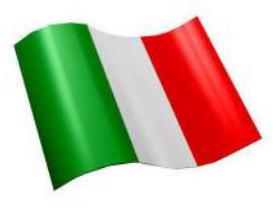

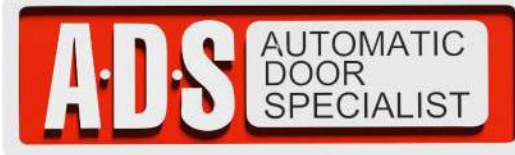

### »TABLETA ELECTRONICA PARA OPERADOR ELECTROMECANICO CORREDIZO FURY MARCA BAME MOD.TAPSER 2.

Programación t5: Tiempo de cierre automatico

Los valores van de 0 a 9

0 = funciòn desactivada 9 = cierre después de 240 segundos

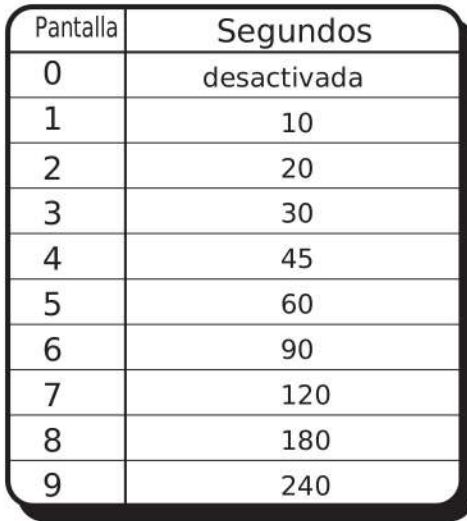

- 1. Llevar la tarjeta en programación pulsando a la vez las teclas P1 y P2 durante 3 segundos. 2. Deslizar el menu con P1 hasta que aparezca la letra T.  $\frac{P}{Q}$ Pulsar P2 para confirmar. 3. La pantalla muestra el número 1. Deslizar con P1 hasta el número 5. Pulsar P2 para confirmar. Tiempo de cierre automatico 4. Deslizar los valores entre 0 y 9 con P1 y visualizar
	- el valor deseado. (VER TABLA).
- 5. Pulsar P2 para confirmar.

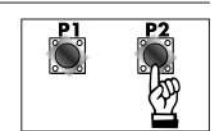

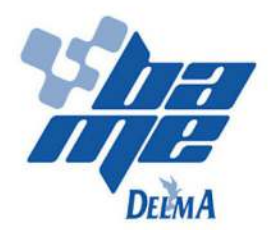

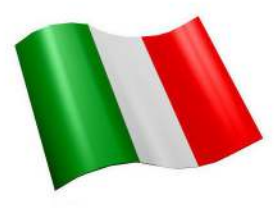

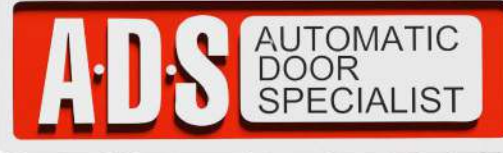

**»TABLETA ELECTRONICA PARA OPERADOR ELECTROMECANICO CORREDIZO FURY MARCA BAME MOD.TAPSER 2.** 

### Programación t6: LUZ PARPADEANTE \ LUZ DE CORTESÍA

- = LUZ PUERTA ABIERTA O
- 1 = LUZ PARPADEANTE
- 2...9 = LUZ DE CORTESÍA

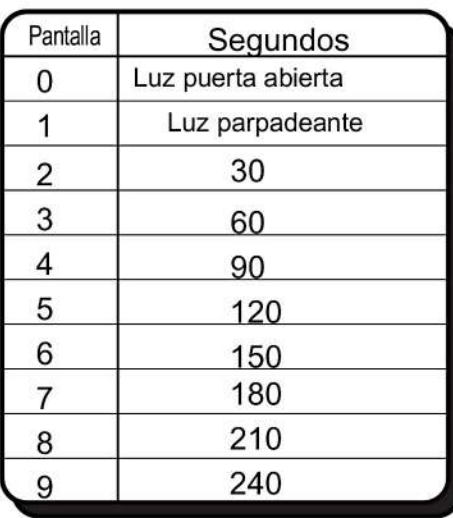

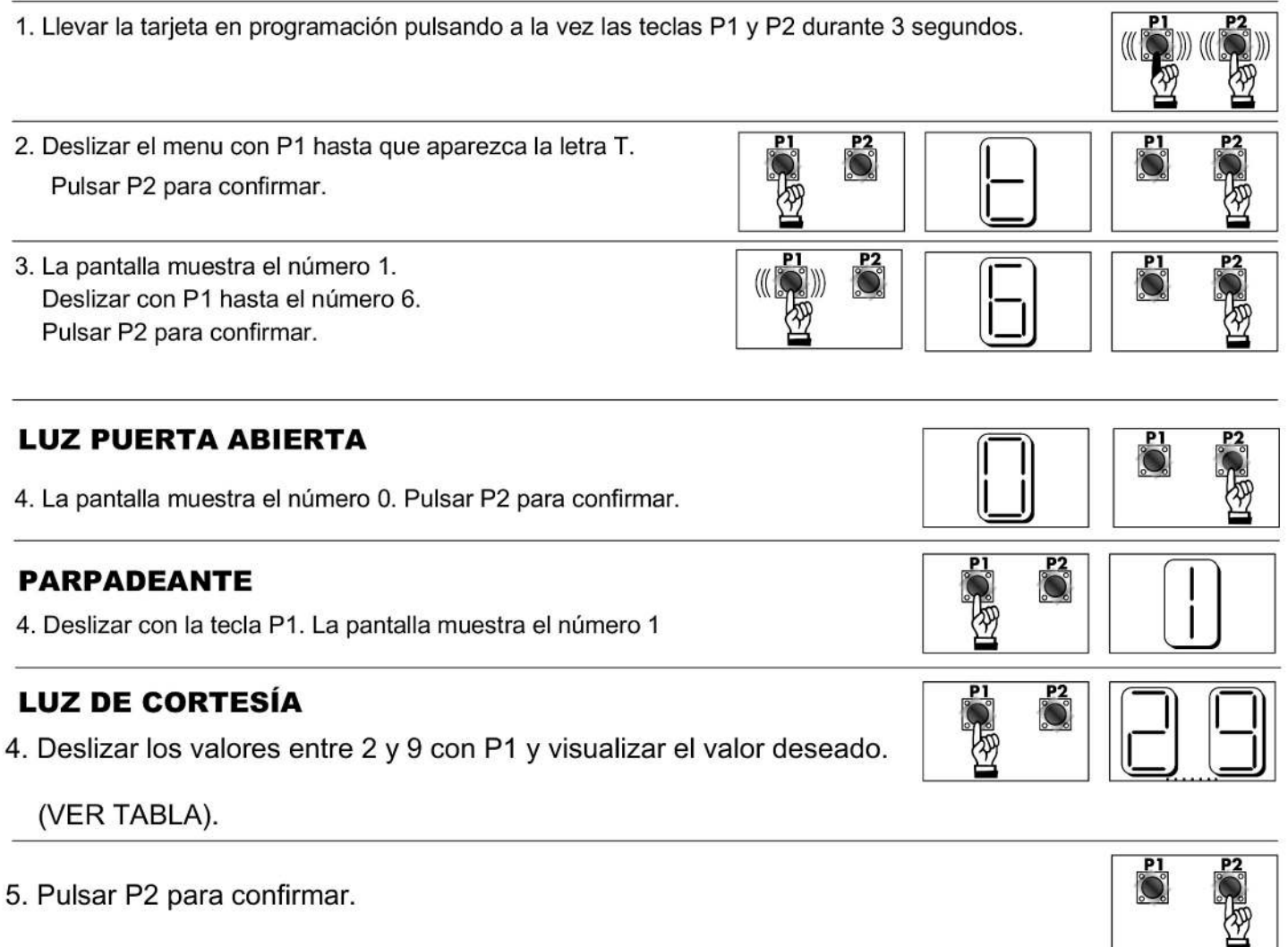

**ADS** 

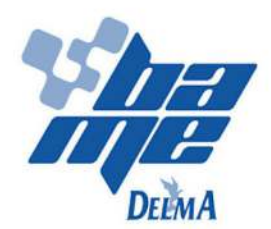

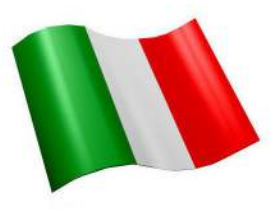

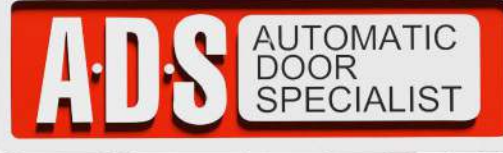

**»TABLETA ELECTRONICA PARA OPERADOR ELECTROMECANICO CORREDIZO FURY MARCA BAME MOD.TAPSER 2.** 

### Programación t7: Tiempo abertura peatonal

A través de este parámetro es posible manejar el tiempo de abertura peatonal solo por medio del impulso del mando

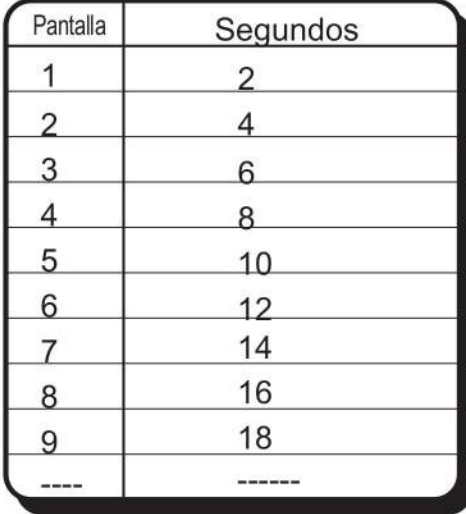

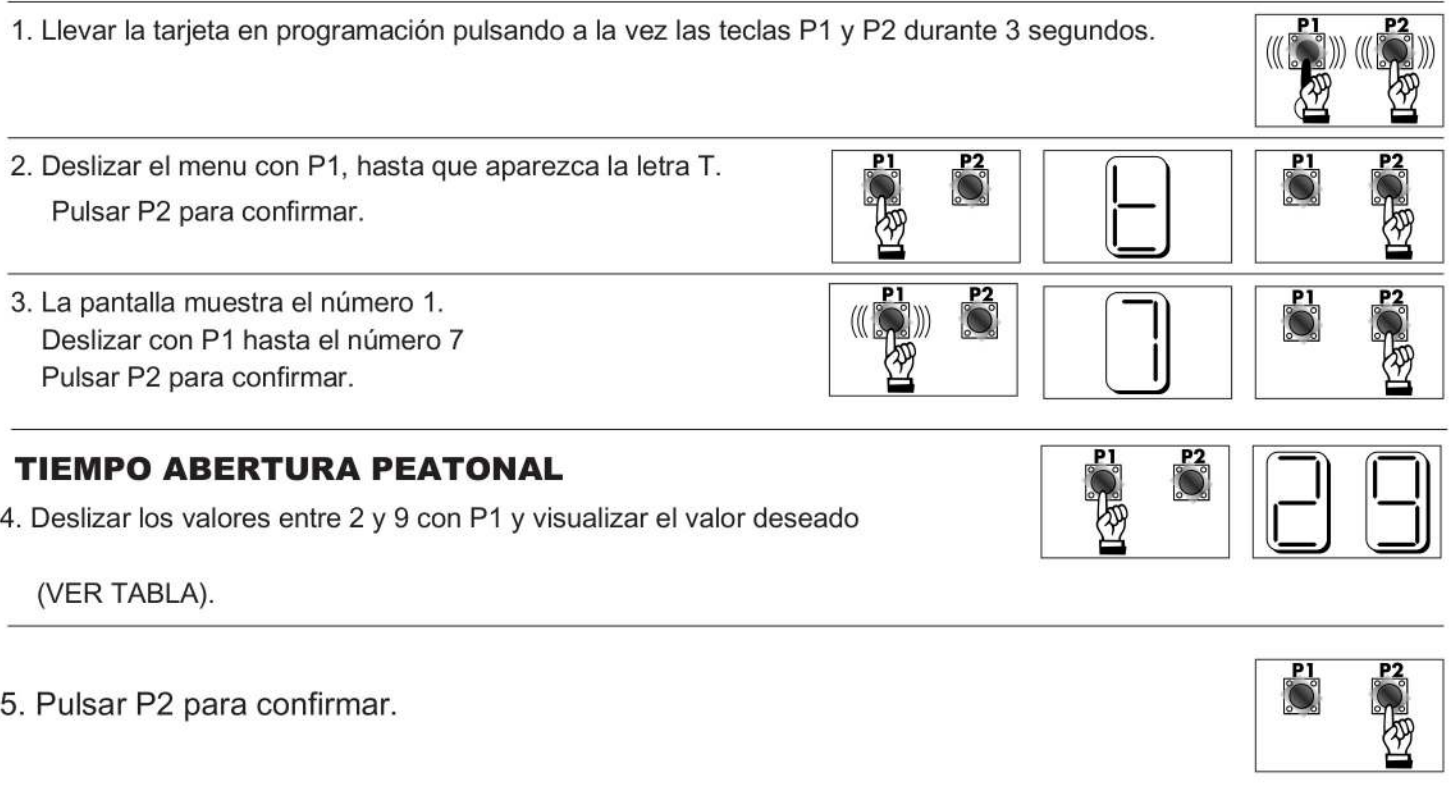

11

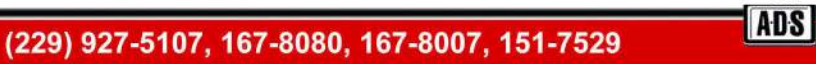

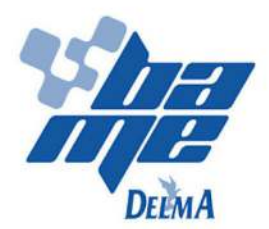

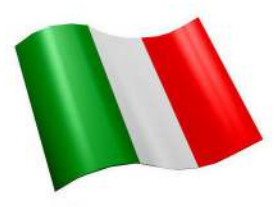

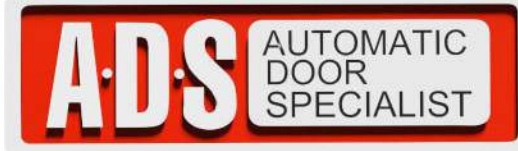

### »TABLETA ELECTRONICA PARA OPERADOR ELECTROMECANICO CORREDIZO FURY MARCA BAME MOD.TAPSER 2.

### Auto aprendizaje de los códigos del mando

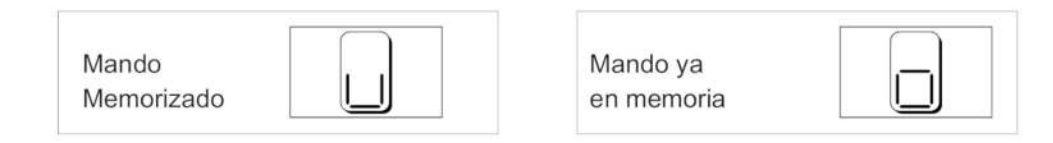

# Parámetro C1: lógica paso paso (start/stop) 1. Llevar la tarjeta en programación pulsando a la vez las teclas P1 y P2 durante 3 segundos. 2. Deslizar el menu con P1 hasta que aparezca la letar C. Pulsar P2 para confirmar. 3. La pantalla muestra el número 1. Pulsar P2 para confirmar. 4. En la pantalla aparece uno 0. Pulsar la tecla del mando que se desea memorizar. 5. Añadir otros mandos si necesario. Pulsar P1 + P2 para salir de la programación.

### **Parámetro C2: ABRE**

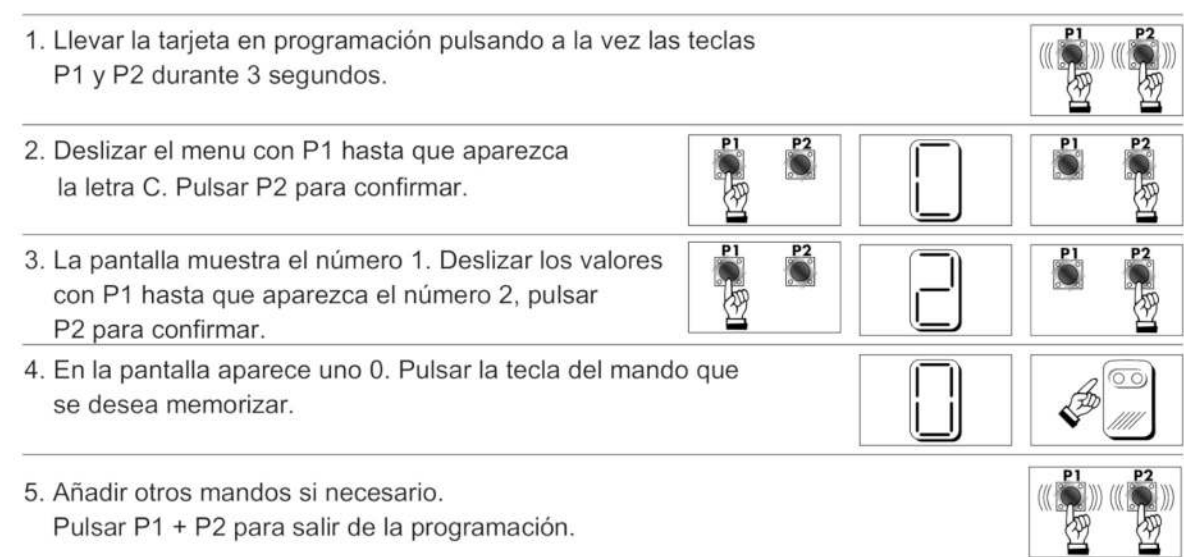

ADS

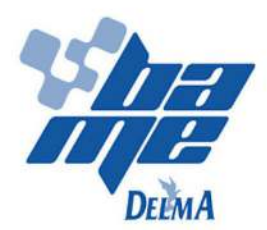

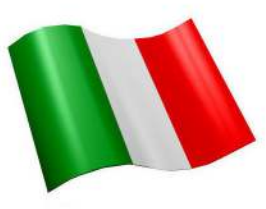

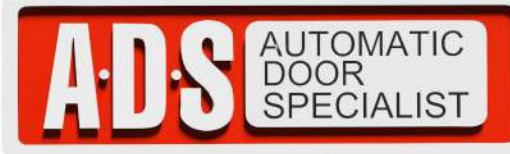

### »TABLETA ELECTRONICA PARA OPERADOR ELECTROMECANICO CORREDIZO FURY MARCA BAME MOD.TAPSER 2.

### **Parámetro C3: PEATONAL**

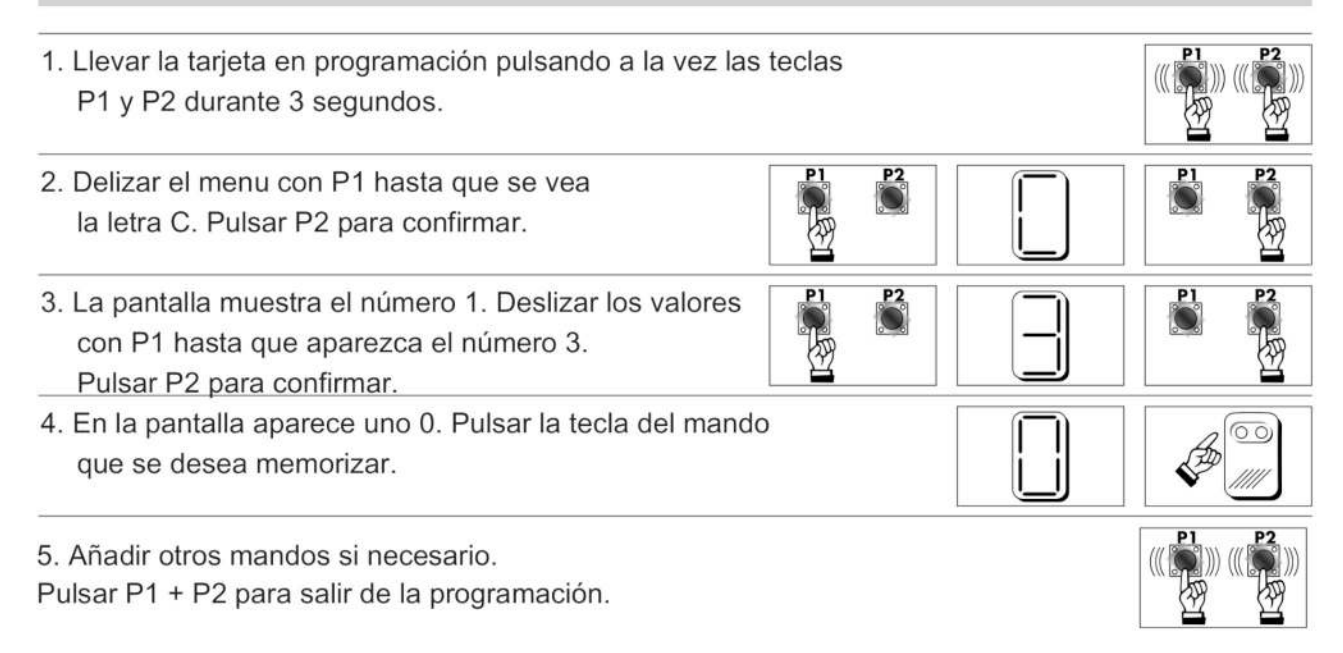

### **IIIATENCIÓN!!! Ajustar el tiempo a través del parámetro T7**

### Parámetro C4: LUZ DE CORTESÍA

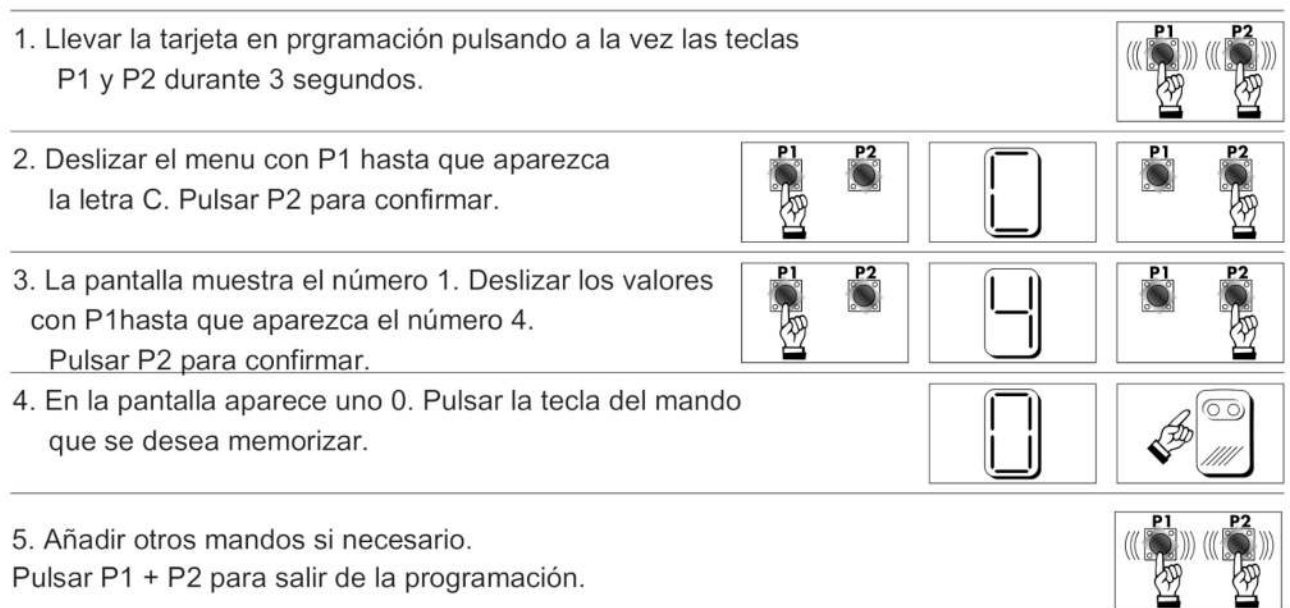

**ADS** 

### **IIIATENCIÓN!!! Ajustar el tiempo a través del parámetro T6**

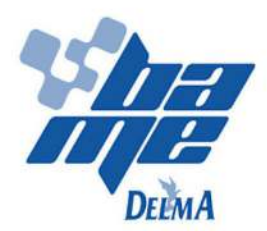

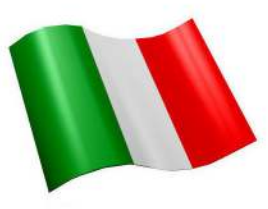

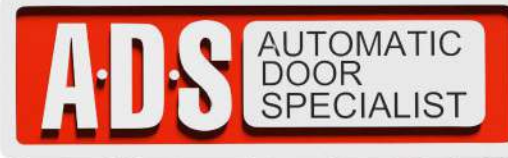

»TABLETA ELECTRONICA PARA OPERADOR ELECTROMECANICO CORREDIZO FURY MARCA BAME MOD.TAPSER 2.

# Parámetro C5: CANCELACIÓN MEMORIA

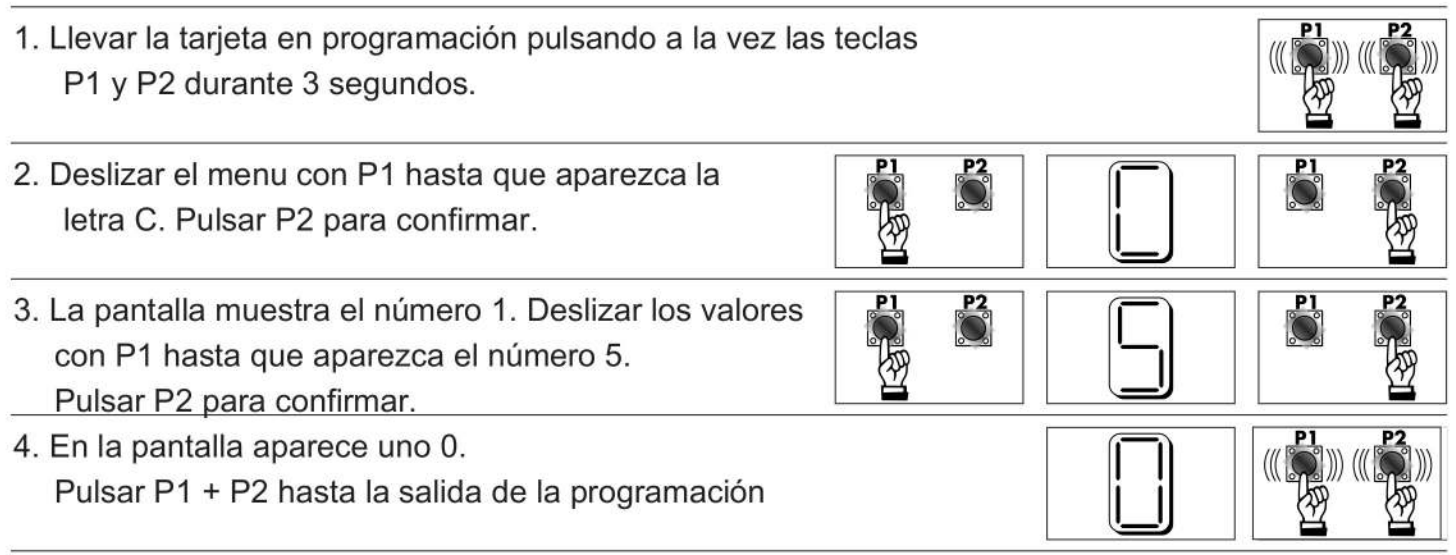

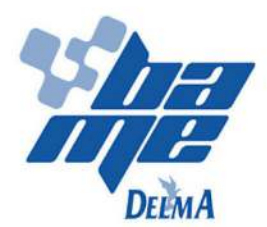

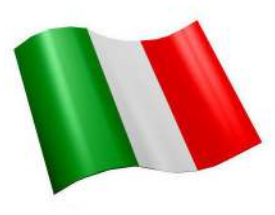

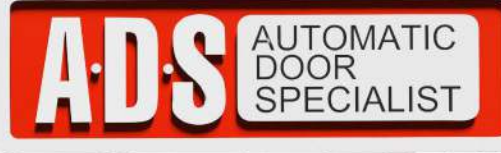

### »TABLETA ELECTRONICA PARA OPERADOR ELECTROMECANICO CORREDIZO FURY MARCA BAME MOD.TAPSER 2.

#### Parámetro F2: PRE-PARPADEO

Es posible activar o desactivar el pre-lampagueo durante la apertura y el cierre seguiendo las instrucciones indicadas.

> $0 = PRE-PARPADEO ACTIVADO$  $1 = PRE-PARPADEO DESACTIVADO$

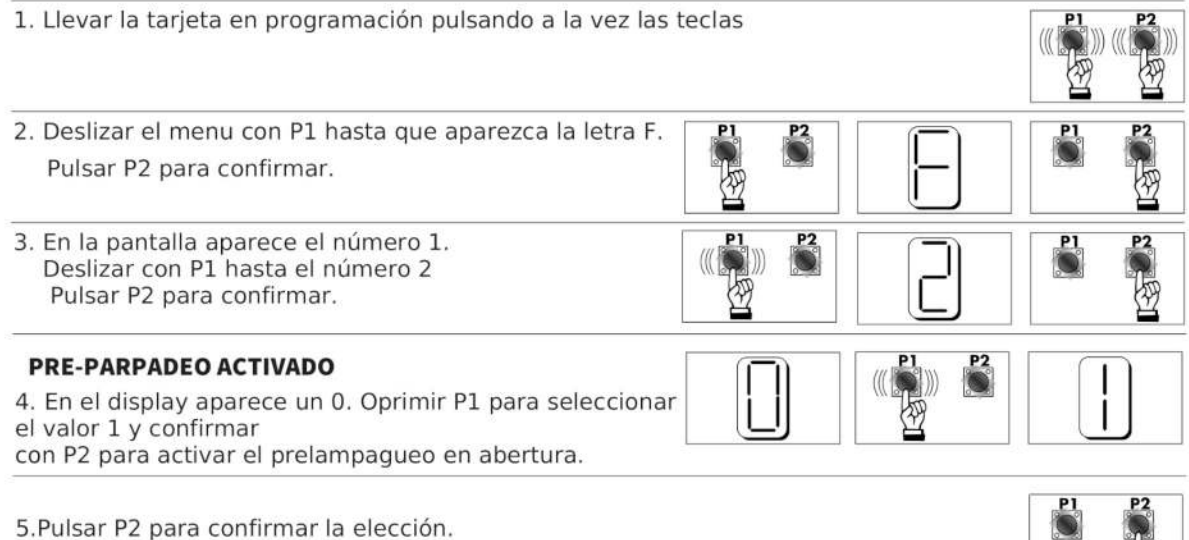

### Parámetro F3: CONFIGURACIÓN INGRESO FOTOCÉLULA

0 = FOTOCÉLULA ACTIVA EN CIERRE

1 = FOTOCÉLULA ACTIVA EN CIERRE Y ABERTURA

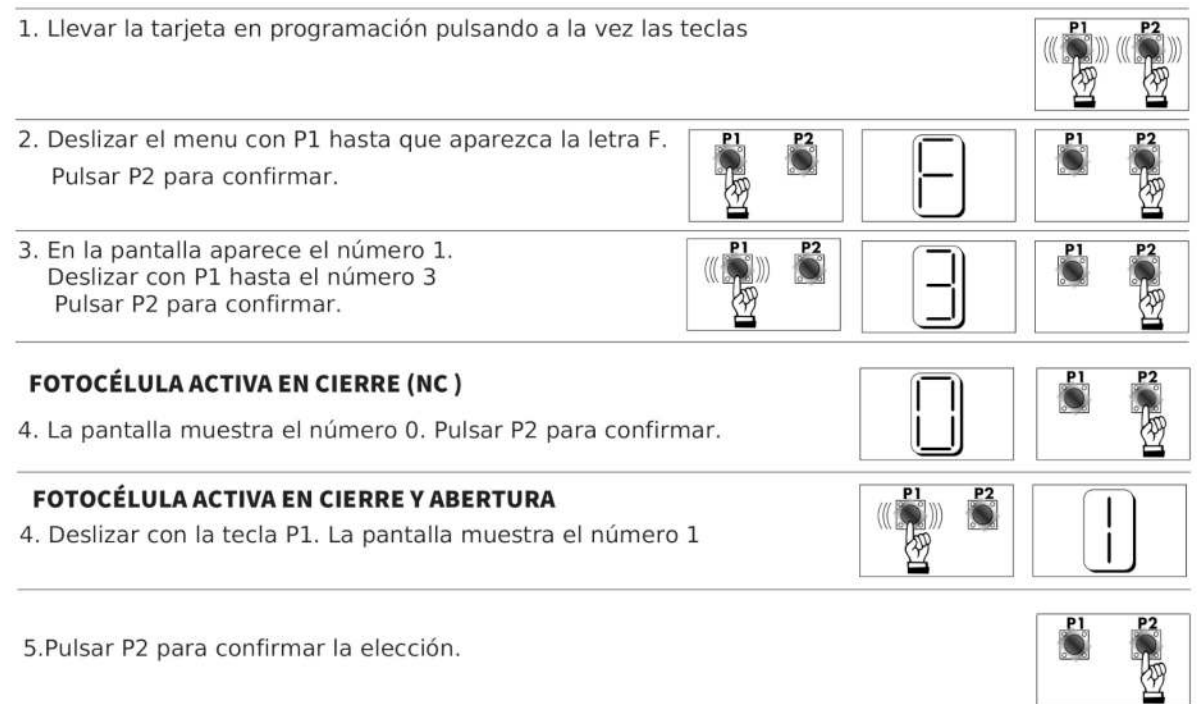

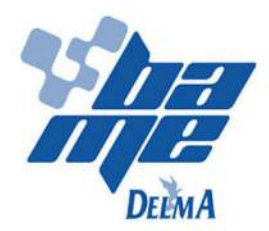

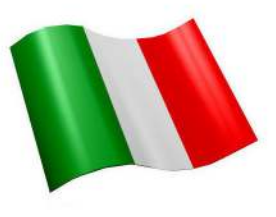

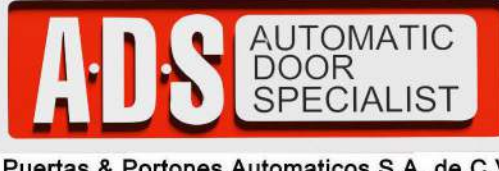

**WTABLETA ELECTRONICA PARA OPERADOR ELECTROMECANICO CORREDIZO FURY MARCA BAME MOD TAPSER 2.** 

Parámetro F4: CONFIGURACIÓN INGRESO STOP \ BORDE SENSIBLE

- $0 = STOP (NC) = La tarjeta bloquea el motor$
- $1 =$  BORDE SENSIBLE (NC) = La tarjeta bloquea el motor y invierte
	- el sentido de marcha durante 1 segundo
- $2 = CIERRA (NO) = La tarjeta cierra la puerta$

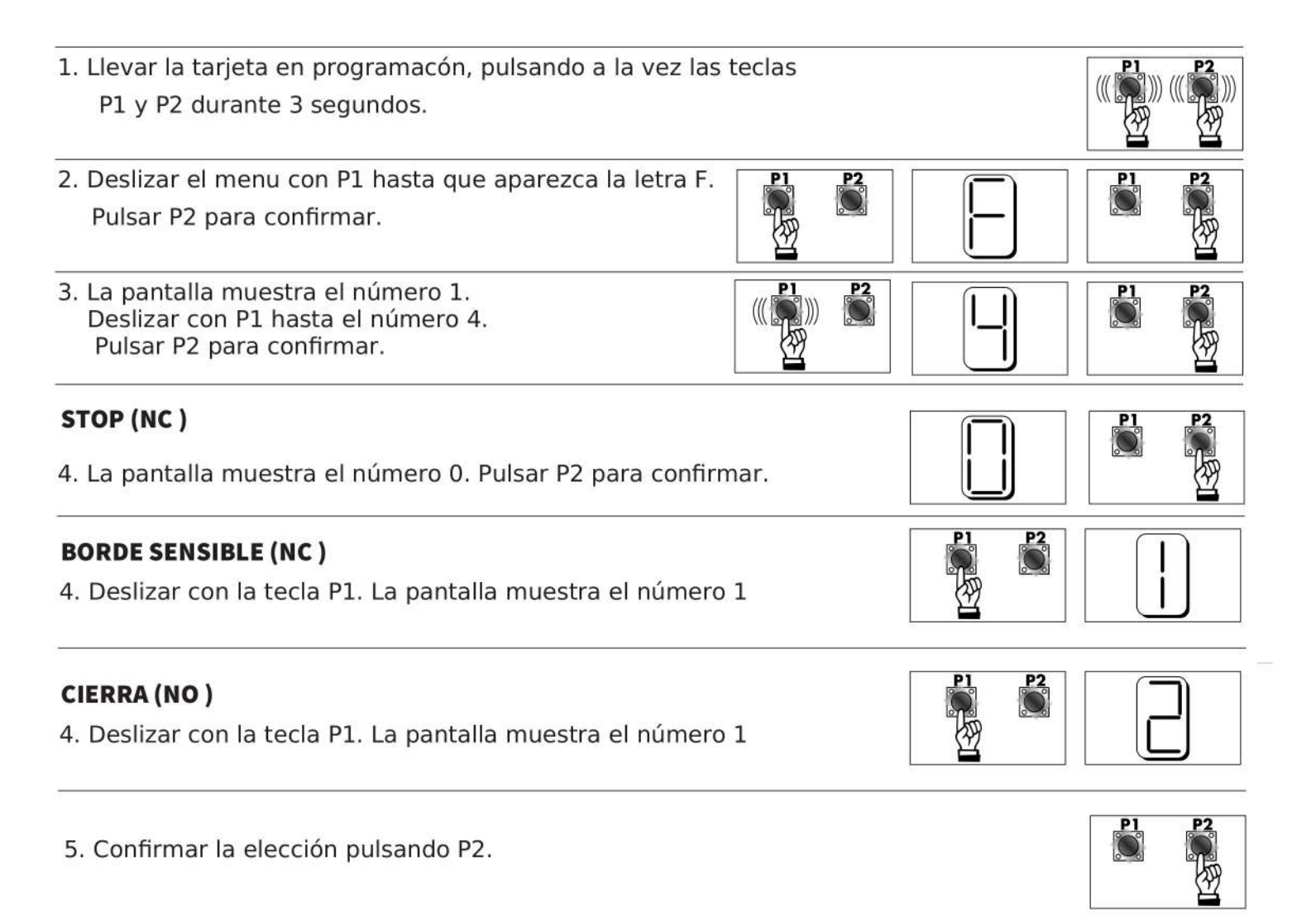

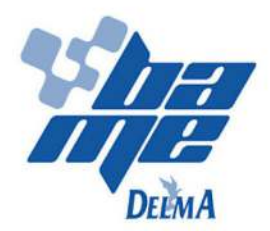

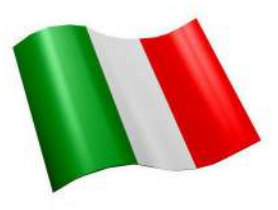

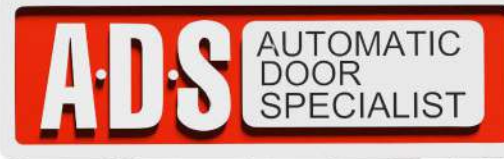

**»TABLETA ELECTRONICA PARA OPERADOR ELECTROMECANICO CORREDIZO FURY MARCA BAME MOD.TAPSER 2.** 

Parámetro F5: CONFIGURACIÓN INGRESO START \ HOMBRE PRESENTE  $0 = \text{START} \setminus \text{STOP}$  $1 =$  HOMBRE PRESENTE 1. Llevar la tarjeta en programación pulsando a la vez las teclas P1 y P2 durante 3 segundos. 2. Deslizar el menu con P1 hasta que aparezca la letra F.  $\mathbb{P}^2$ Pulsar P2 para confirmar. 3. La pantalla muestra el número 1. Deslizar con P1 hasta el número 5 Pulsar P2 para confirmar. **START \ STOP** 4. La pantalla muestra el número 0. Pulsar P2 para confirmar. **HOMBRE PRESENTE** 4. Deslizar con P1 hasta el número 1. Hay que pulsar las teclas hasta que se termine la maniobra requerida.

5. Confirmar la elección pulsando P2.

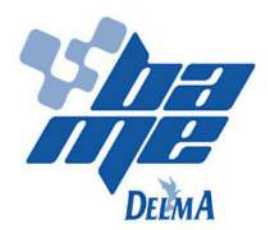

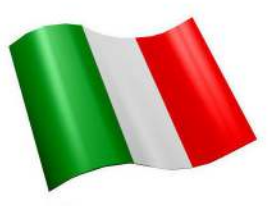

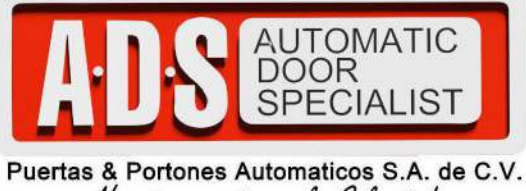

¡Nuestra pasión es la Solución!....

»TABLETA ELECTRONICA PARA OPERADOR ELECTROMECANICO CORREDIZO FURY MARCA BAME MOD.TAPSER 2.

### Parámetro F6: reinicio de la tarjeta

Esta función sirve para reiniciar los parámetros de la tarjeta a los valores de fábrica (default). Cumpliendo esta acción los códigos del mando no serán cancelados.

Para reiniciar la tarjeta cumplir los siguientes comandos:

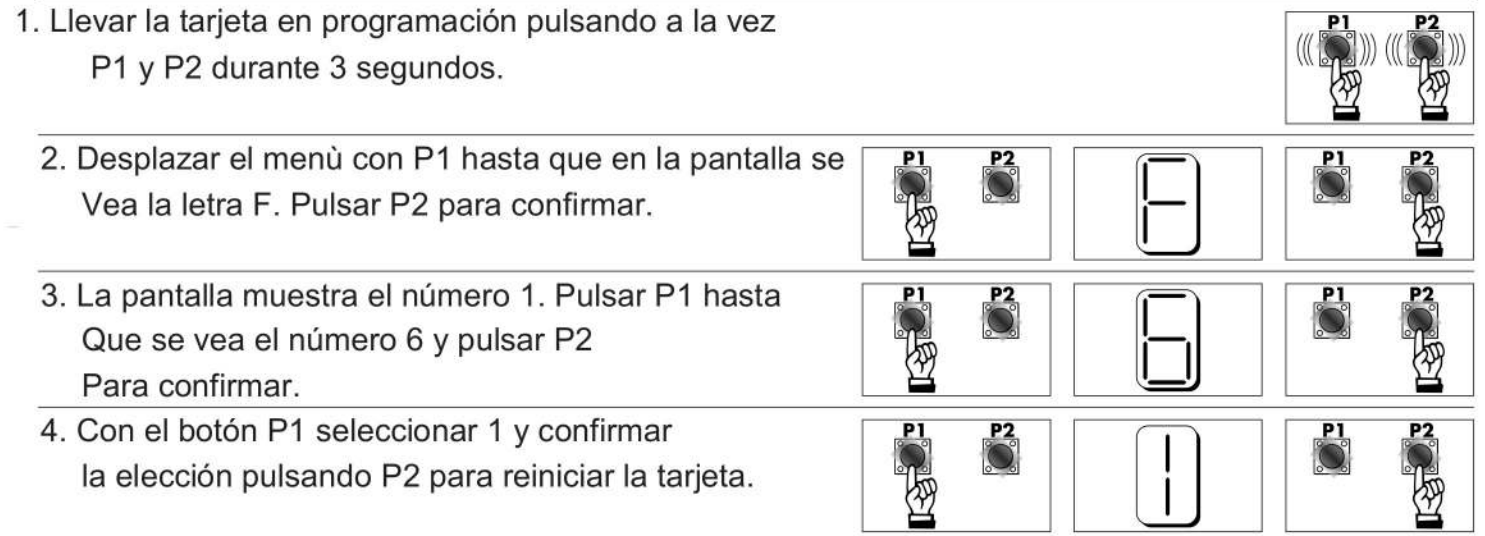

¡¡¡ATTENZIONE!!! Cumplendo esta operación los códigos del mando no serán cancelados.

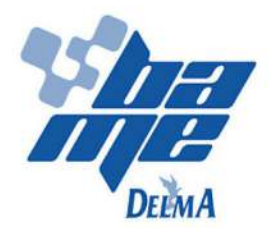

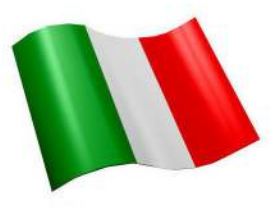

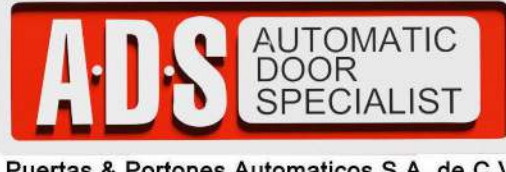

»TABLETA ELECTRONICA PARA OPERADOR ELECTROMECANICO CORREDIZO FURY MARCA BAME MOD.TAPSER 2.

### **ADVERTENCIAS**

BAME SRL, EN CALIDAD DE EMPRESA CONSTRUCTORA, RECHAZA CADA RESPONSABILIDAD PARA DAÑOS CAUSADOS POR CONEXIONES INCORRECTAS, FALTANTES O CAUSADOS POR UNA INCORRECTA PROGRAMACIÓN.

LAS FOTOCÉLULAS Y LOS BORDES SENSIBLES SON COMPONENTES DE SEGURIDAD QUE SIEMPRE DEBEN SER INSTALADOS Y MANTENIDOS EN PERFECTA EFICIENCIA.

TERMINADA LA CONFIGURACIÓN Y LA PROGRAMACIÓN HAY QUE REPOSICIONAR EL CONTENIDOR EN SU LUGAR, CERRANDO BIEN LAS VIDES ESPECIFICAS.

DURANTE EL CIERRE DEL SISTEMA PERMANECE EL RIESGO DE APLASTAMIENTO: POR LO TANTO LA FUERZA MÁXIMA SIEMPRE TIENE QUE SER AJUSTADA DE FORMA CORRECTA.

BAME SRL, COMO EMPRESA CONSTRUCTORA RECHAZA CADA RESPONSABILIDAD DE DAÑOS CAUSADOS POR UN USO INCORRECTO DEL AUTOMATISMO.

ESTÁ PROHIBIDA LA SUSTITUCIÓN DE CUALQUIER PARTICULAR ELÉCTRICO, ELECTRÓNICO, MECÁNICO CON MATERIAL NO ORIGINAL DE BAME SRL.

BAME SRL SE RESERVA EL DERECHO DE REALIZAR CAMBIOS A LAS TARJETAS Y A LOS MANUALES SIN NINGÚN PREAVISO.

### **Condiciones de garantía**

El material BAME y sus accesorios, están garantizados por 24 meses de la data de fabricación imprimida en los automatismos. BAME se compromete a la reparación o sostitución de la pieza, tras la restitución a nuestra sede. Para permitir el análisis de comprobación de las piezas devueltas, estas últimas siguen siendo de propriedad de la proveedora. Están excluidos de la garantía los defectos de los materiales causados por manipulaciones o hechos que han sido causados arbitrariamente por el comprador como por ejemplo: incumplimiento de las instrucciones incluidas en los matariales, manutención o modificas hechas sin permiso BAME. No se consideran en garantía, los defectos causados por la irregularidad de voltaje o por cualquier otra causa no imputable a la constructora. El material en garantía debe ser enviado a BAME a cargo del cliente. La garantía no es valiente si el cliente no está en regla con los pagos. Cada instalación debe ser realizada bajo la observancia cuidadosa de las normas vigentes de seguridad (UNI 8612 e CEI64-8). BAME rechaza cada responsabilidad debida por la inobservancia de las normas de seguridad por parte del instalador.

El material defectuoso devuelto en sede para la reparación, en garantía o no, debe ser acompañado por un comento del instalador sobre el defecto encontrado para reducir el tiempo de entrega. Además el embalaje debe ser bien cuidado para evitar la exclusión de la garantía.

(229) 927-5107, 167-8080, 167-8007, 151-7529

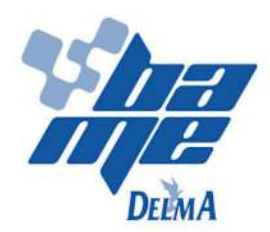

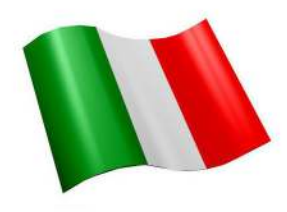

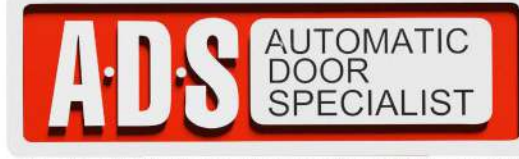

»TABLETA ELECTRONICA PARA OPERADOR ELECTROMECANICO CORREDIZO FURY MARCA BAME MOD.TAPSER 2.

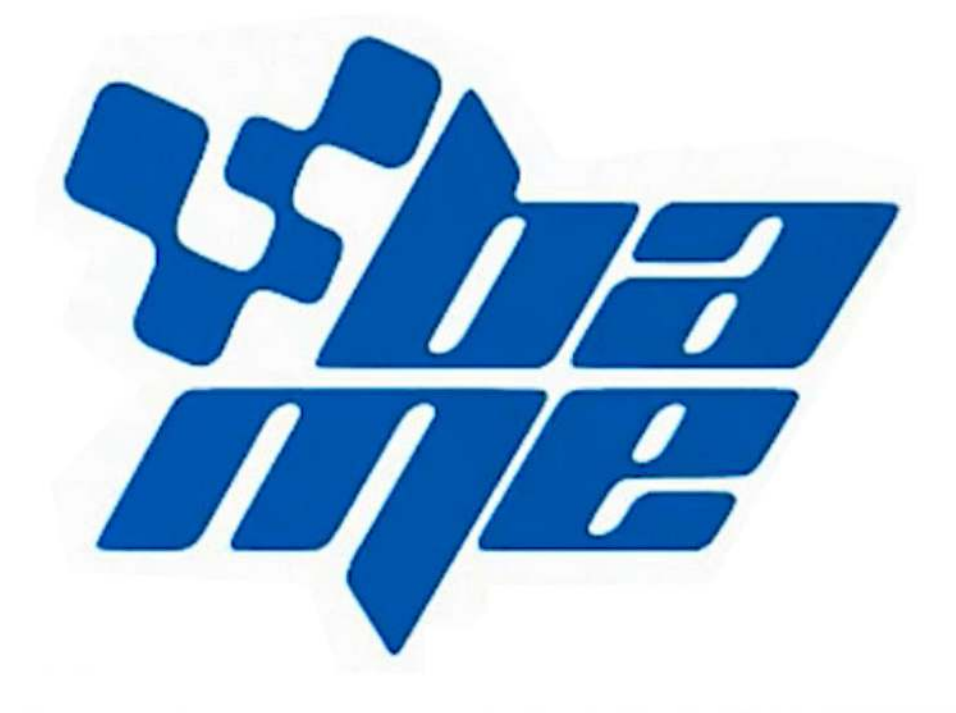

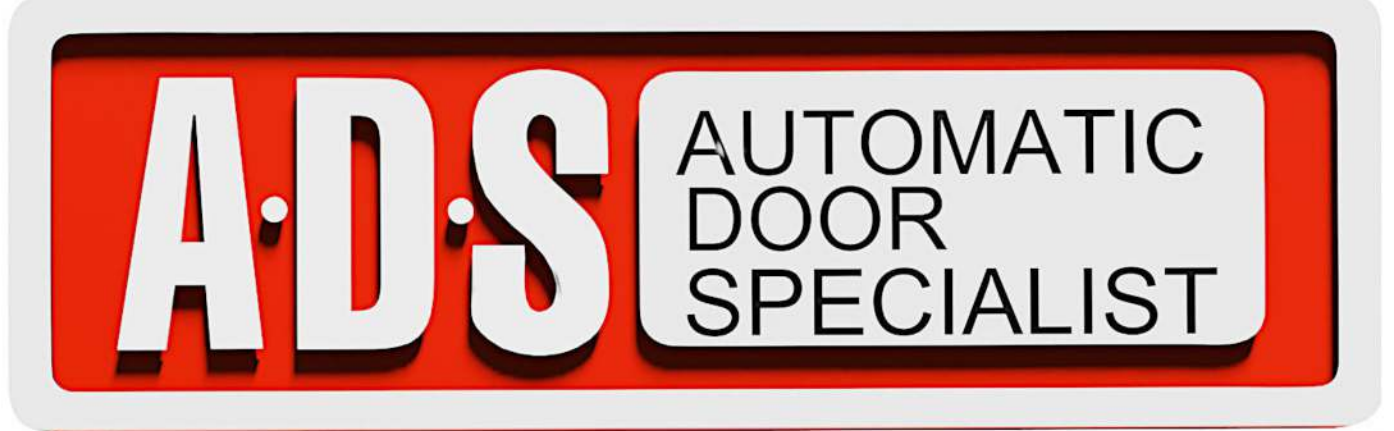

Puertas & Portones Automaticos S.A. de C.V. ¡Nuestra pasión es la Solución!....

**ADS** 

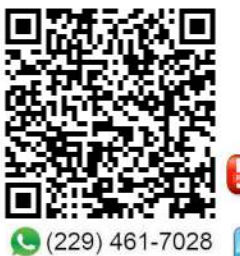

portonesautomaticos@adsver.com.mx<br>portonesautomaticos@prodigy.net.mx

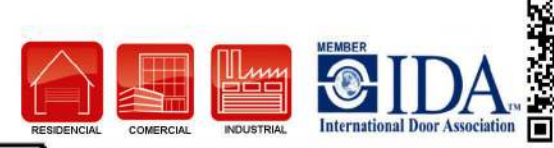

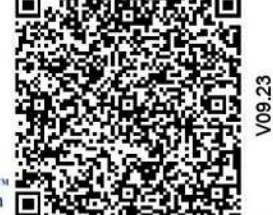